# **Digging Into Unlawful Email Messages**

Economic Fraud and Digital Evidence September 22nd, 2005 Valley River Inn, Eugene OR Joe St Sauver, Ph.D. (joe@uoregon.edu) University of Oregon Computing Center

http://www.uoregon.edu/~joe/digging-in/

# **I. Introduction**

# **Our Agenda Today**

- Today we're going to talk a little about how you can dig into the illegal email (spam, fraud, phishing, etc.) which you may run into. Our goals are to help you think about:
	- -- what's involved in selecting email messages to pursue
	- -- identifying where a particular email really came from
	- -- tracking websites spamvertised in the body of email messages
	- -- overcoming obfuscatory techniques and methods

## **It Can Be Amazing To See How Far You Can Get From Public Sources**

• The approaches discussed in this talk are not meant as a replacement for more traditional methods such as: -- making a targeted buy and then following the money (and/or the fulfillment channels) back up stream, or -- infiltrating criminal organizations with undercover officers, or

-- passively collecting information based on lawful intercept orders (although frankly, I'm not seeing lawful intercept getting much used in attacking cybercrime right now; see www.uscourts.gov/wiretap04/contents.html )

• This talk is meant to illustrate how far you can get just by tugging a little on some of the "loose threads" that have been unintentionally left by the bad guys (another analogy you'll hear is "following the trail of crumbs")

**II. Picking The Right Messages To Investigate**

#### **The Reality of Cybercrime Today**

- Unfortunately, there is a true flood of illegal activity online today. Given a steady stream of reports relating to unlawful online activity, your first chore is determining which reports represent ones worth pursue (unless you have infinite investigative capacity, you will need to be selective!)
- Of course, standard considerations (such as subject matter jurisdiction and geographical jurisdiction) pertain just as they always do, but before proceeding with a particular investigation that includes cybercrime-related components, there are some additional factors you may want to consider.

# **Condition of The Submitted Email**

- When it comes to crimes perpetrated by email, a prime consideration is the quality or condition of the email message you're starting with. If it is of poor quality, you're building your "house" on an unsound foundation.
- What makes a message "poor quality"?
	- -- message is incomplete, exists only in printed form, as a screen capture, etc.
	- -- message was sent more than 48 hours ago
	- -- message was forwarded via one or more mailing lists
	- -- message does not include full headers
	- -- message does not include the raw message body
	- -- message does not include one or more attachments -- message has been "munged"/otherwise altered
- Sometimes you need to play what you've been given, but if you have a choice, pick wisely.

#### **Why Is Message Timeliness Important?**

- Cybercriminals are inherently agile, and part of their defensive strategy, like terrorists, involves never staying too long in one place. If you begin to work an incident based on mail that is days (or even weeks) old, the bad guys may already have moved (possibly more than once). You need to be as nimble as they are, and you also need to recognize that the bad guys are working nights and weekends. M-F 8-12 and 1-5 just won't cut it anymore.
- You also need to recognize that internet service providers, ISPs, are handling so many customers and so much traffic that if you want a particular bucket of water from the river, you need to let them know before it hits the ocean and is lost forever. Logs rotate. Records get deleted. Servers get reformatted and reused. If you need evidence, you need to get it while it still exists.

# **Look For "Triple Word Score" Opportunities**

- Just like a traffic cop, you'll see lots of relatively minor incidents as well as more serious ones. If you don't correctly pick the right incidents to work, you'll be tied up working a "five-over" when a drunken driver comes by (doing eighty) (in a school zone) (where there's active construction work) (in a stolen car). Pick your shots….
- I'd suggest looking for incidents that:
	- -- are of material volume (e.g., involving the distribution of hundreds of thousands or millions of messages)
	- -- use compromised systems (aka "spam zombies") for the distribution of their messages

-- include violations of substantive laws, such as sale or attempted sale of a controlled substance, inherently fraudulent schemes, child porn related incidents, etc…

-- involve .gov/.mil hosts

# **Some Other Suggested Priority Categories**

- Incidents involving:
	- -- easily-documented large out-of-pocket losses
	- -- known Spamhaus.org ROKSO spammers or particularly Spamhaus.org "top 10" spammers
	- -- new exploits
	- -- custom spamware
	- -- so-called "bullet proof hosting"
	- -- so-called "bullet proof domain name registration"
	- -- anonymous online payment channels
	- -- spam "affiliate programs"
	- -- incidents involving known repeat offenders
	- -- incidents targeting children or the elderly
	- -- topically current/newsworthy incidents
	- -- "low hanging fruit," etc.
- Pick incidents that will make a difference, and which prosecutors can run with and get good convictions

# **Ones to Skip (For Now)**

- Incidents that don't have clean, complete and current sample emails
- Low volume incidents
- Poorly targeted/unlikely to be effective messages (e.g., spam with botched links, Korean language spam sent to largely-english-only audiences, etc.)
- Common spam that would be easily blocked using routine technical means
- Incidents already being worked by another agency
- Viruses/worms/spyware (that sort of malware is a different animal requiring specialized expertise)

Okay, so let's assume you've picked a spam or phishing mail message of interest -- now what?

# **III. Where Did The Message Come From?**

### **Why Do You Need Full Headers?**

- Virtually all the headers you routinely see displayed in a mail reading program like Outlook can be (and are) forged by spammers in an effort to evade detection. The key exception: the topmost/last-added "Received" header(s)…
- "Received" headers will usually be present but are only visible only when you enable full (expanded) headers.
- "Received" headers are intended to show the hop-by-hop path that a message takes as it goes from its origin to its destination.
- A "Received" header gets added by each host as it accepts the message from the preceding host.
- New "Received" headers get added above the existing "Received" headers.
- Spammers may add ("preload") bogus Received: headers<sub>13</sub>

# **Mechanics of Getting Full Headers**

- The mechanics of getting full headers on a given mail message will vary from mail client to mail client; the way you do it on Thunderbird is not the same way you do it on Eudora which in turn is not the same way you do it on Outlook. Each client is different.
- We have information for the clients UO users commonly use at http://micro.uoregon.edu/fullheaders/
- For other email clients not listed, check Google; it will probably show one or more recipes for getting full headers from the client of interest (beware PC vs. Mac recipe differences, and version-related differences)
- Note that some users send in spam or phishing complaints and then dump those messages; in some cases, after submitting w/o full headers, they may not be able to go back and resubmit properly.

# **Sample Full Message Headers**

Return-Path: <amit@punjabagro.com> Received: from mail.punjabagro.com ([202.164.51.114]) by smtp.uoregon.edu (8.13.4/8.13.4) with ESMTP id j8MD2iXC018790 for <joe@oregon.uoregon.edu>; Thu, 22 Sep 2005 06:02:50 -0700 Received: by mail.punjabagro.com (Postfix, from userid 503) id B843480899E; Thu, 22 Sep 2005 06:16:02 +0530 (IST) To: joe@oregon.uoregon.edu Subject: PayPal Security Measures From: paypal@paypal.com Content-Type: text/html Message-Id: <20050922004602.B843480899E@mail.punjabagro.com> Date: Thu, 22 Sep 2005 06:16:02 +0530 (IST) <title>paypal</title>

<p><A href="http://www.paypal.com/cgi-bin/webscr?cmd=\_home"><IMG src="https://www.paypal.com/en\_US/i/logo/paypal\_logo.gif" border=0></A>  $<$ /p>

# **The Topmost Received Header**

- The key bit of the topmost "Received" header is the IP address of the host that handed the message to the receiving system.
- IP addresses are often also called "dotted quads" because they consist of four numbers separated by dots. An example IP address is 128.223.142.13
- Host names, such as darkwing.uoregon.edu, get translated to numeric addresses (such as 128.223.142.13) by the Domain Name System (DNS).
- The DNS record that normally does that sort of hostname to dotted quad mapping is called an "A" record.
- The DNS record that normally does dotted quad to hostname mapping is called an "inverse address" record (or an "in-addr"). In-addr's often won't be present.

#### **Hostname-IP Factoids**

- Multiple hostnames can resolve to the same dotted quad. This is common in situations such as at web hosting farms where dozens or hundreds of hosts may all live on a single shared IP address.
- One hostname can resolve to multiple dotted quads. This is common when you're dealing with a particularly popular site that is "spread out over" multiple servers to handle the load.
- IP addresses normally resolve to only a single in-addr. That hostname may or may not actually exist. :-;
- Hostnames may not resolve to the same thing in the forward and reverse directions. (Trivial example: if you have fifty hostnames all pointing at a single IP address, if you check that IP address, it will normally only resolve to a single hostname (maybe one of the fifty, maybe not))

# **Actually Doing The DNS Translation**

- So how do you actually mechanically do the DNS translation we've been talking about?
- If you're using a Unix/Linux box, or a Macintosh, you can pop up a terminal window and then use any of several different commands. Dig is probably the most popular DNS tool among professionals, but nslookup is another option that's easy to use:

% nslookup > darkwing.uoregon.edu Server: 128.223.32.35 Address: 128.223.32.35#53

Name: darkwing.uoregon.edu Address: 128.223.32.35

# **What If You Don't Have a Unix Box or a Mac?**

- While you can buy a \$300 Dell and run Linux on it, or pay \$500 for a Mac Mini, some users only have a PC running Windows.
- That's okay -- you can still do nslookup on a vanilla Windows XP PC too

Start --> Programs --> Accessories --> Command Prompt C:\> nslookup 128.223.32.35 (or whatever)

• You can also do nslookup using any of a variety of web sites -- as long as you've got a web browser, you can do DNS "stuff" online. :-) One such example is: http://www.zoneedit.com/lookup.html

# **Your Goal In Doing nslookup**

- Start with the dotted quad, translate it to the hostname, translate the hostname to the dotted quad until you either run into a hostname or dotted quad that doesn't resolve, or you find a consistent dotted quad to hostname to dotted quad mapping.
- Why bother going through that process? Well, spammers have been known to try to lie about their inverse addresses. For example, you might look up a dotted quad, only to find that it resolves to something improbable like nowayamigoingtoletyoubustme.com
- On the other hand, if you resolve a dotted quad to a hostname and then that hostname in turn resolves to that same dotted quad, you can have some confidence that the hostname really is associated with that dotted quad.

#### **DNS "Problems"**

- Spammers may not define ANY inverse address records for their dotted quads (non-spammers may ALSO not do this; this sloppiness is particularly common in parts of the world where DNS does not do a great job of handling the local character set (e.g., Korean, Chinese, Vietnamese, etc.)
- 21 • You can access "synthetic" inverse addresses for at least some of these IP addresses by checking the RUS-CERT Passive DNS Server. It synthetically associates IP addresses with hostnames by logging A records as they get resolved, and then allowing searches on the dotted quads which were logged as well as the A hostname values. Of course, this approach only works if the folks providing RUS-CERT with data have seen queries for the IP address that's of interest.

# **RUS-CERT Example**

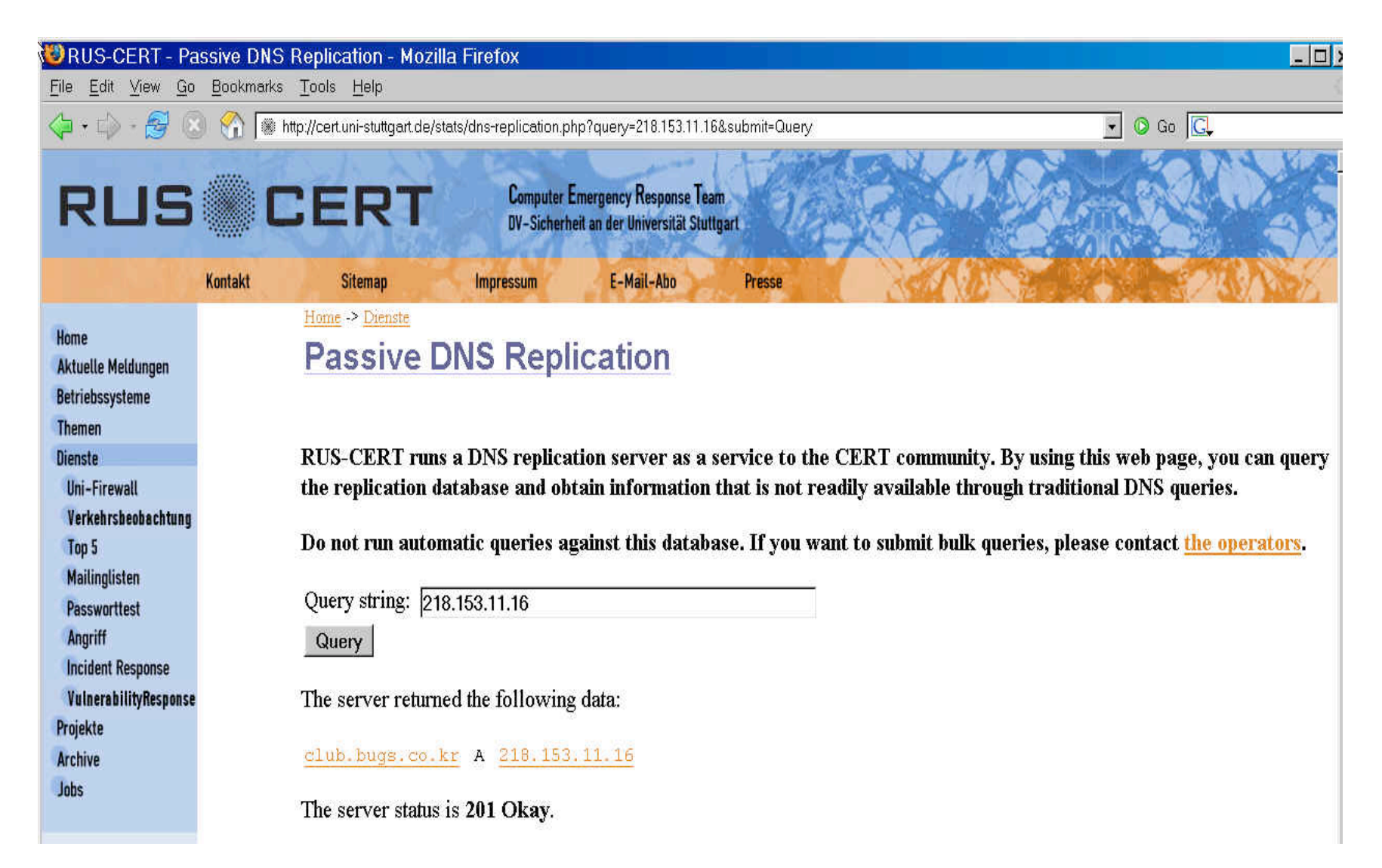

#### **Passive DNS Replication Also Lets You See The Domains Using a Common Name Server (unrelated example)**

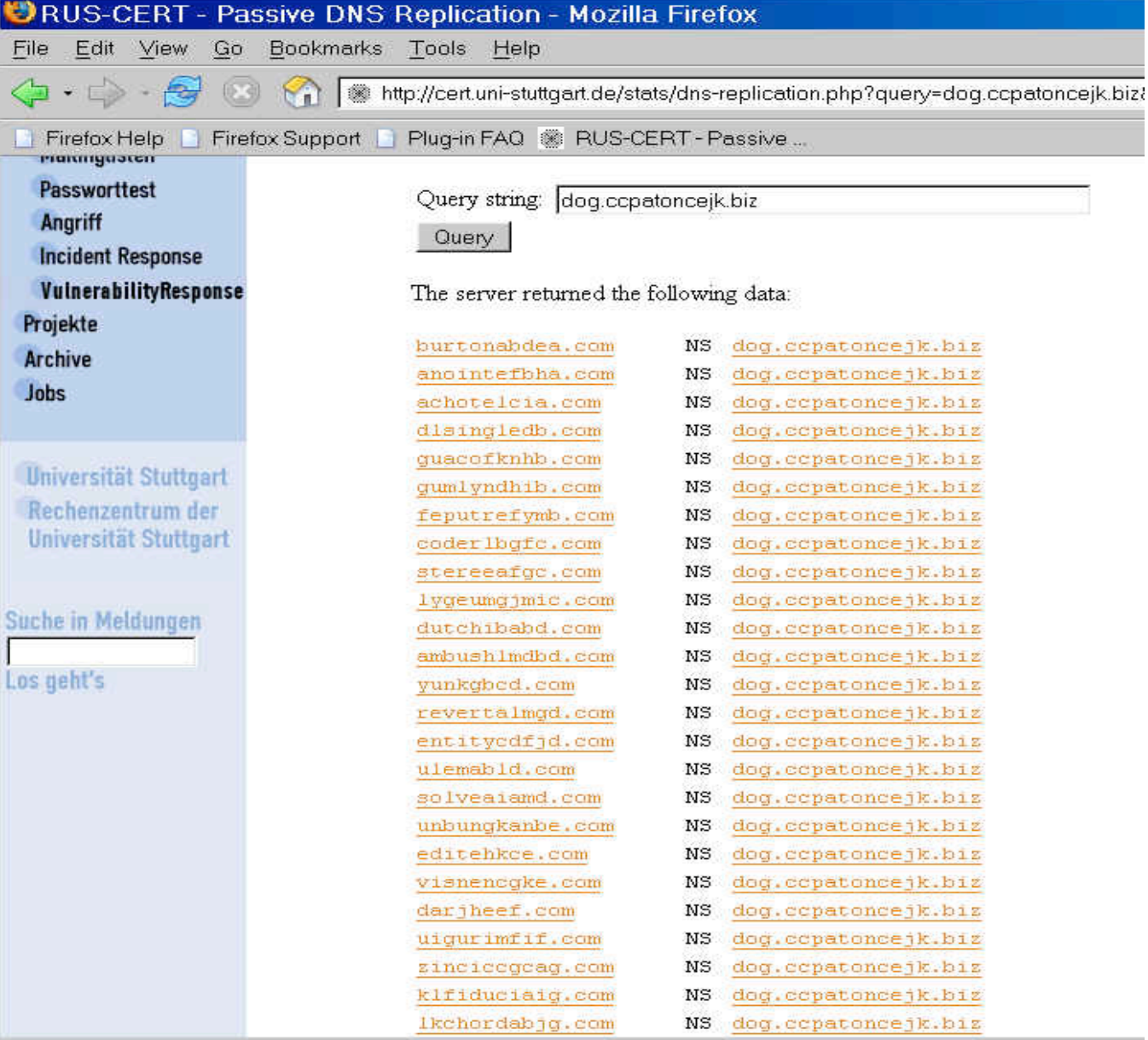

#### **What Else Can We Do With the Dotted Quad?**

- In addition to seeing what a dotted quad resolves to by checking its in-addr (or RUS-CERT), we can also see who has been officially assigned that address range.
- Understanding IP address assignment requires a brief detour to explain how IP addresses are obtained.
- Normally an end user, like Cousin Bob or Aunt Edna, just temporarily uses IP addresses that have been assigned to their internet service provider (ISP).
- 24 • What if Aunt Edna RAN her own ISP, however? Where would she get IP addresses then? These days, if she's a small ISP, she'd still end up getting IP addresses from her upstream provider (in her case she'd get a chunk (or "block" of IP addresses instead of just one, and she'd get them assigned for the duration of her contract with her upstream provider, rather than just a brief time).

# **How Are Long Term IP Address Assignments Documented?**

- Any customer assignment that is at least a /29 or larger has to be defined using SWIP (shared whois IP service) or rwhois (referral whois).
- Whoa -- I see I need to back up and explain one more concept, and that's CIDR address block notation.
- In the old days, IP addresses were assigned on "classful" boundaries" -- e.g., at "dot" boundaries. If you needed a block of addresses, you either got a "class C" block (256 addresses), a "class B" block (65,534 addresses), or a "class A" block. Unfortunately, classful network allocations are sort of like Goldilocks: some are too big, some are too small, and it is hard to get one that's just right.
- If we had infinite addresses, then who'd care, but unfortunately IP addresses are a finite resource.

## **CIDR to the Rescue (And It Isn't Hard CIDR!)**

- CIDR said, "Hey, who cares about where the dot is? We'll give you a block that's the size you need.
- CIDR blocks are written as a starting address followed by a slash and the size of the allocation.
- A single IP address is a /32.
- Two IP addresses make up a /31.
- Four IP addresses make up a /30.
- Eight IP addresses are a /29.
- Sixteen IP addresses are a /28.
- Etc, etc., etc.
- 26 • Remember, allocations that are at least a /29 or larger are required to be documented. If someone has eight IP addresses, we should be able to "look that assignment up" and see "whois responsible" for them.

# **Whois trivia**

- Whois differs from nslookup in that whois is less seamless. You need to "know" where to start when it comes to looking up IP addresses.
- There are four normal starting points:
	- -- whois.arin.net (for North American IP addresses)
	- -- whois.ripe.net (for European IP addresses)
	- -- whois.apnic.net (for Asian Pacific IP addresses)
	- -- whois.afrinic.net (for African IP adddresses)
- If you guess wrong, you'll normally be redirected to the right registry. If not, just try another one at random. :-)
- After a while, you'll develop an instinctive sense for which registry to go to for particular numeric blocks of addresses (addresses are assigned to registries in relatively large "clumps").

# **Looking Up IP Assingments With Whois**

• The process of looking up an IP address assignment involves using the cleverly named whois command. Like nslookup, whois is something that you can run directly from the Unix shell prompt if you have a Linux box or a Mac:

% whois -h whois.arin.net 128.223.32.35

• In some cases you may end up with more than one whois entry that "matches" a given IP address (to understand this, remember that a medium size ISP might have a /19, from which they make assignments of /24's to smaller downstream ISPs, who in turn might make assignments of /29's to small web hosting concerns). When that happens, you can rerun whois specifying the name of the most-specific block mentioned to usually get the "right" party using a given IP.

# **Faking It On A PC**

• Most PCs running Windows don't come with a whois client, but you can "pretend" to be a whois program on a PC, by popping up a DOS window and entering:

C:\> telnet nameofthewhoisserver 43 then plug in the IP address that's of interest

### **Disappointments**

- Whois data does not always work out the way you'd like it to… For example, you may see:
	- 30 -- whois report a HUGE block of addresses belonging to a large provider like Comcast or Qwest, typically for temporary use by casual retail customers (like Cousin Bob). To find out who had that IP address at a given point in time, you'll need to hit the provider with a suitable bit of legal paperwork, as well as the IP address and a time stamp, to get the identity of the user at that time. (note: the logs needed to make that association may be rolled over/destroyed relatively quickly; if you're interested in this data, you will want to ask the provider to preserve the records required to do that IP to customer mapping (at least you now know what provider to ask to do that!)

### **An Aside: Why Do You Need Timestamps?**

- You should routinely note and provide timestamps in conjunction with requests for information about who had an IP address at a given time because dynamic pools of IP addresses get continually reused. That is, when one person finishes using an IP address, it gets returned to the pool of available addresses and then another person will eventually be given that IP. This sort of address assignment normally happens via something known as "DHCP" or "Dynamic Host Configuration Protocol."
- Without a time stamp, there might be a dozen or more users who were "on" a DHCP pool IP address during the course of a typical day. On the other hand, sometimes addresses may nominally be "dynamic" yet practically never change. Think of these as "pseudo static" IP addressses.

#### **That's Not the Only Possible Disappointment**

• You may also run into a "private residence" registration, e.g., a block of IP's that are in use by someone who's just a regular person, not a company.

Regular people are allowed to have their address information witheld from IP whois listings to preserve the privacy of their residence address.

Law enforcement can, of course, use legal process to compell the ISP to disclose the customer information associated with such an IP address range, regardless off the preferences of the customer.

# **A Third Way Things Can Go Wrong**

- You should also be prepared for the possibility that the IP block was hijacked, or used without authorization. In such a situation, a spammer identifies a network block and convinces an ISP to begin advertising it (letting the spammer use those addresses), typically by providing the ISP with a fraudulent LOA (letter of authorization).
- A list of known hijacked IP blocks can be found at http://www.completewhois.com/
- See also http://www.spamhaus.org/drop/index.lasso
- We'll talk more about routing later.

#### **Whois data for 202.164.51.114**

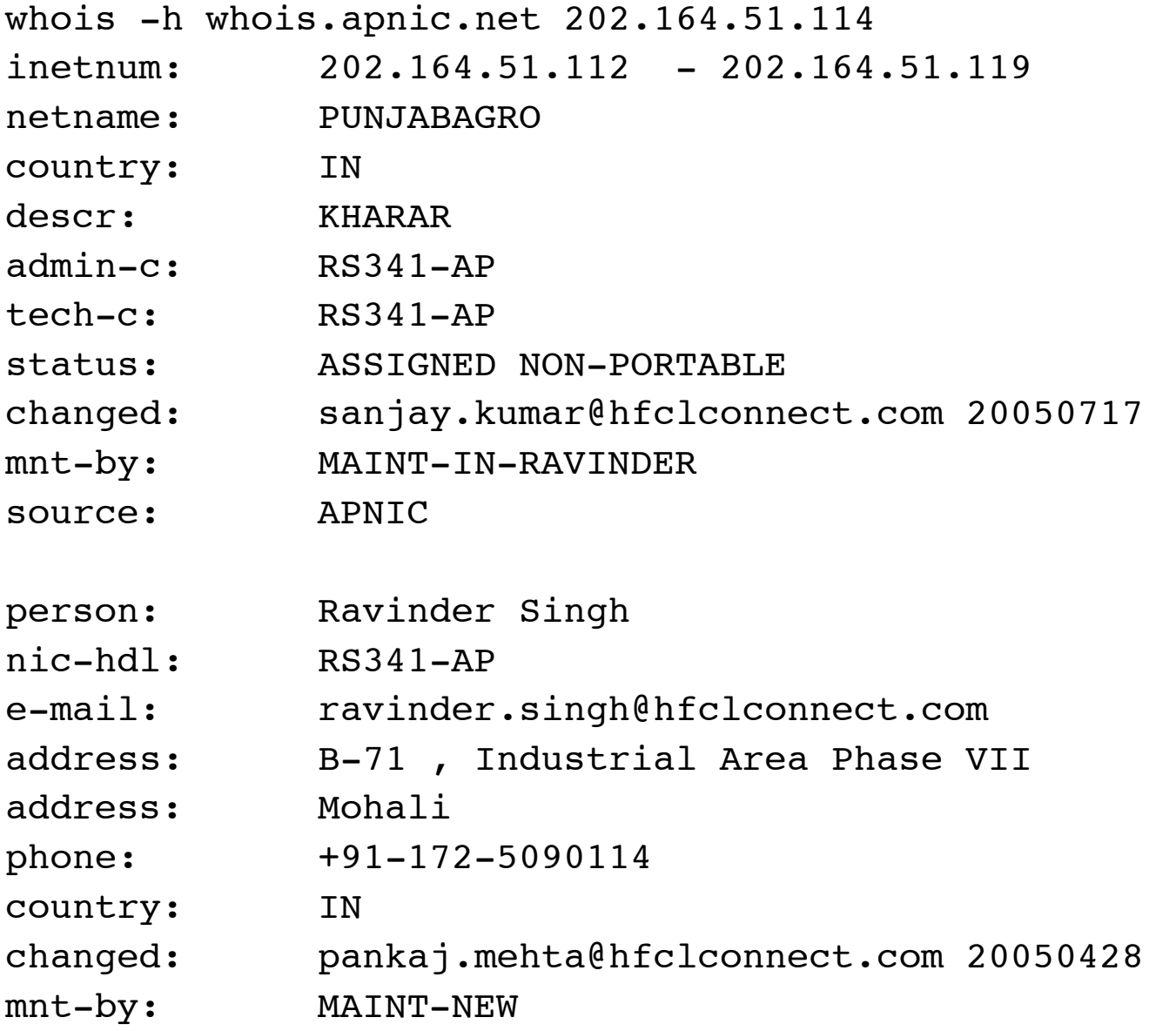

#### **Whois Can Also Tell You About Domains**

• Whois can also be used to tell you about who is responsible for domain names:

% whois okiodata.net Domain Name: OKIODATA.NET Registrar: ENOM, INC. Whois Server: whois.enom.com Referral URL: http://www.enom.com Name Server: NS1.AXARNET.NET Name Server: NS2.AXARNET.NET Status: ACTIVE Updated Date: 16-aug-2005 Creation Date: 13-aug-2003 Expiration Date: 13-aug-2006

### **Note the Referral…**

- The whois server that was queried by default didn't have detailed information about the domain in question, but it did know where to send us if we wanted to get that info (e.g., it "referred us" to whois.enom.net)
- This is common for whois...
### **Sample detailed whois data for a domain**

% whois -h whois.enom.com okiodata.net

```
Registration Service Provided By: Axarnet
  Comunicaciones SL
Contact: info@axarnet.es
Visit: https://www.axarnet.es/renovar.asp
```
Domain name: okiodata.net

```
Registrant Contact:
    Okiodata Iberica Software
    Pascual Raga (pascualraga@okiodata.com)
    +34.963467277
    Fax: +34.963465409
    Profesor Beltran Baguena, 5,6, 20-21
    Valencia, Valencia 46009
    ES
```
### **Sample detailed whois data for a domain (cont.)**

Administrative Contact: Axarnet Comunicaciones SL Jesus Pinazo (info@axarnet.es) +34.952544569 Fax: +34.952546363 C/ Dr. Flemming, 2-2 Torre del Mar, MALAGA 29740 ES

Billing Contact:

 Axarnet Comunicaciones SL Jesus Pinazo (info@axarnet.es) +34.952544569 Fax: +34.952546363 C/ Dr. Flemming, 2-2 Torre del Mar, MALAGA 29740 ES

### **Sample detailed whois data for a domain (cont. 2)**

Technical Contact: Axarnet Comunicaciones SL Jesus Pinazo (info@axarnet.es) +34.952544569 Fax: +34.952546363 C/ Dr. Flemming, 2-2 Torre del Mar, MALAGA 29740 ES Status: Locked

Name Servers: ns1.axarnet.net ns2.axarnet.net

Creation date: 13 Aug 2003 04:29:54 Expiration date: 13 Aug 2006 04:29:54

### **Whois Privacy Services**

- When investigating interesting domain name registrations in whois, you should be prepared to see both blatantly bogus information, and information that's "hidden" from public view by means of whois privacy protection service providers.
- Blatantly incorrect whois data should be reported to http://wdprs.internic.net/
- Data hidden from public whois access may require suitable paperwork compelling disclosure for investigatory purposes
- Note that in some cases, the spammer or phisher may be the registration service provider…

## **OK, So What?**

• Once you have contact info for a message source, you then have the ability to contact that source for:

-- information about the customer of interest (likely will require suitable paperwork)

-- mitigation of the compromised systems (and yes, many of the systems that you run into WILL be compromised) -- for more information on how ISPs are beginning to approach those zombies, see my paper

"Spam Zombies and Inbound Flows to Compromised Customer Systems" that's at http://www.uoregon.edu/~joe/zombies.pdf

## **Who Should I Contact About A Given Domain?**

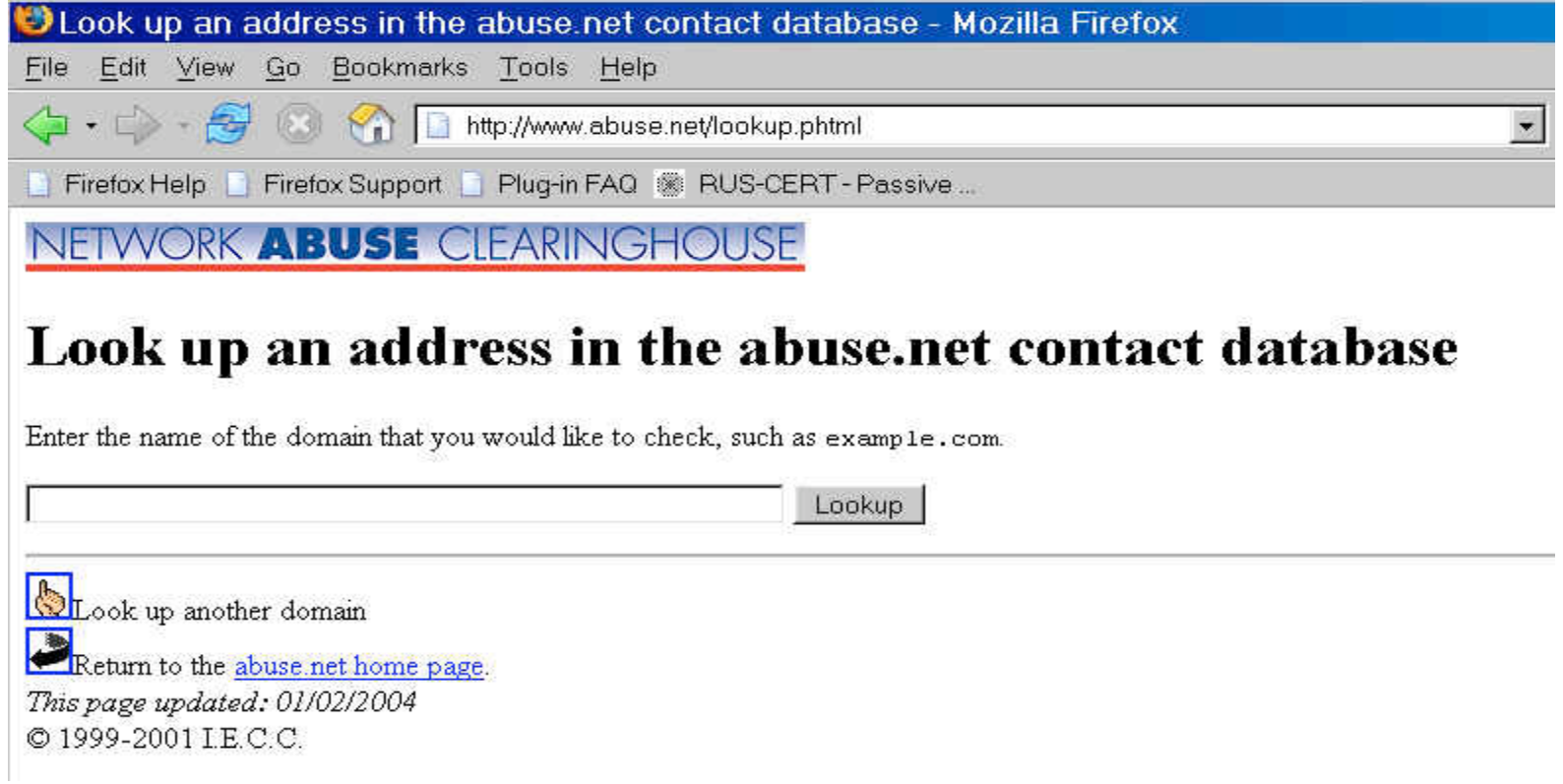

#### All domain's should have a preferred reporting addresses on file!

### **Investigating a Host's/Domain's Reputation**

- There are a number of resources online which will help you to investigate a host/IP address/domain/netblock's reputation. Some you may want to try include:
	- -- http://www.spamhaus.org/
	- -- http://www.senderbase.org/
	- -- http://www.mynetwatchman.com/
	- -- http://www.openrbl.org/
	- -- http://www.spamcop.net/

### **Routing of IP Address Space**

- While you are now familiar with whois as a way of finding out who is responsible for a given block of IP addresses or a specific domain name, there is one other piece to the puzzle that you need to know about…
- Blocks of IP addresses get routed, or announced to the Internet, by ISPs. The ISP announcing a given block may or may not be the same party that shows up in whois as being responsible for those addresses.
- To see who's routing a given address block, or who's "upstream," from a site, beginning users will often try using traceroute. Traceroute will show you one path by which packets get to a given site of interest, but they may miss many others which are equally or more important.

#### **Sample Traceroute**

#### traceroute www.amazon.com

traceroute to www.amazon.com (207.171.166.102), 30 hops max, 40 byte packets 1 vlan214.uonet2-gw.uoregon.edu (128.223.214.3) 154.805ms 4.114ms 0.689ms 2 0.ge-0-0-0.uonet8-gw.uoregon.edu (128.223.2.8) 1.318ms 2.484ms 0.49ms 3 eugn-car1-gw.nero.net (207.98.64.65) 0.658 ms 0.54 ms 0.609 ms 4 eugn-core2-gw.nero.net (207.98.64.169) 0.513 ms 0.573 ms 0.499 ms 5 ptck-core2-gw.nero.net (207.98.64.2) 2.898 ms 2.831 ms 4.799 ms 6 ptck-core1-gw.nero.net (207.98.64.137) 7.654 ms 2.871 ms 2.932 ms 7 so-6-1.hsa2.seattle1.level3.net (63.211.200.245) 5.937ms 6.201ms 5.957ms 8 ae-1-52.mp2.seattle1.level3.net (4.68.105.33) 6.296ms 6.167ms 7.289ms 9 as-1-0.bbr1.washington1.level3.net (4.68.128.201) 70.789 ms 70.869 ms as-2-0.bbr2.washington1.level3.net (209.247.10.130) 70.336 ms 10 ge-3-0-0-55.gar3.washington1.level3.net (4.68.121.132) 70.662 ms ge-4-0-0-52.gar3.washington1.level3.net (4.68.121.36) 70.49 ms

- ge-4-0-0-56.gar3.washington1.level3.net (4.68.121.164) 70.296 ms
- 11 amazon-com.gar3.washington1.level3.net (4.79.192.10) 70.674 ms 70.792 ms 70.768 ms
- 12 72.21.201.24 (72.21.201.24) 70.918 ms 70.892 ms 70.984 ms
- $13 \div \star \star$
- [etc]

### **A More Sophisticated Approach**

- A more sophisticated approach to figuring out who's "upstream" of a site involves checking the Internet routing tables. The University of Oregon Route Views project (see http://www.routeviews.org/ ) coincidentally has what is perhaps the world's finest collection of real time Internet routing data
- See the discussion at http://www.uoregon.edu/~joe/one-pager-asn.pdf for information on how to work with that data
- You should also know about the Team Cymru public whois server, which does IP to ASN mapping…

# **Team Cymru Whois Server**

 $\circ$  Go  $\circ$  $\bullet$ 

Team Cymru is happy to announce the availability of a public whois server dedicated to mapping IP numbers to ASNs, located at whois.cymru.com. We have also extended the functionality of this daemon to support BULK IP submissions when combined with netcat, for those who wish to further optimize their queries. We recommend the use of the GNU version of netcat, not nc. GNU netcat can be downloaded from http://netcat.sourceforge.net/download.php.

The data provided by the whois server is based on 17 BGP peers, and is updated every 30 minutes.

#### **Using the WHOIS Server**

Following is a quick overview of how to use the Team Cymru whois server:

\$ whois -h whois.cymru.com <IP>

Where  $\leq$ IP $>$  is replaced by the IP you'd like to map, like so:

\$ whois -h whois.cymru.com 68.22.187.8 ASN  $1$  IP l Name 23028  $| 68.22.187.8$ I SAUNET SAUNET

You can also include comments in your queries. These might be port information timestamps or  $\overline{f}$ 

**IV. What About The Body of the Message?**

### **In The Body of the Message, You're Basically Looking for the Spamvertised Website…**

- When we were focussed on the message headers, the emphasis was on finding where the message came from. When we move to the message body, the emphasis changes, and becomes one of figuring out where the spammer or phisher wants you to go.
- Sometimes the target destination will be a phone number or mailing address, but most often the target destination -- the purpose for the mail -- will be a web site.
- You can use the same tools we've already talked about (nslookup, IP whois, domain whois, etc.) to look at those links, but there are some additional tricks you should know about.

## **curl**

- Normally you retrieve web pages using a web browser such as Internet Explorer or Firefox. When you do so, the browser automatically handles some things in a transparent way that may not be in your best interest if you're interested in following the breadcrumbs.
- A handy alternative you should know about is "curl"
- Curl is included in many current versions of Unix, or you can download it online from http://curl.haxx.se/
- Curl will let you see both the headers and the full raw body of a web page

### **Mechanics of Using Curl**

- I recommend redefining curl to be: alias curl 'curl -i --no-buffer --junk-session-cookies'
- Then say, for example:
	- % curl "http://www.ppmort.net/j.php" > ppmort.txt

When you then look at the content of ppmort.txt, you see...

```
% more ppmort.txt
 <!DOCTYPE HTML PUBLIC "-//W3C//DTD HTML 4.0
Transitional//EN">
<html> <head>
<title>Refinance With US!</title>
 <meta http-equiv="REFRESH"
content="0;url=index.php?id=j38"></HEAD>
 <BODY>
</BODY>
 </HTML>
```
## **Things Curl Will Show You**

- When you start looking at spamvertised web pages with curl, you should expect to routinely start seeing:
	- -- http meta refresh redirection
	- -- status code-based redirection
	- -- framing of the "real" site that's under the spamvertised site
	- -- javascript redirection
- Note that what you are shown may depend on what the spamvertised site sees for a default "agent type" (e.g., what sort of browser you seem to be using). Curl will let you set the browser agent string to anything you like which should allow you to defeat that sort of thing.

### **Obfuscation**

• Some spammers may attempt to obfuscate the URLs of their web sites, either by %-encoding them or by other means. You should be aware that it will normally be possible to de-obfuscate those links using online tools. For example, you may want to try cutting and pasting a %-encoded block of text into:

http://www.uoregon.edu/~joe/xl-cgi.pl

to deobfuscate it.

• There are numerous other decoders for other types of text (e.g., raw base64 mime attachments, etc.)

## **A Caution for Those of You Working From Windows**

- When ripping into the bodies of messages, it is possible that you will bump into hostile content, usually targeting Windows computers.
- Beware of what you retrieve, and how you then look at that content. In particular, if you retrieve an executable program mentioned in the body of a piece of spam, be particularly wary of "just running it." Quick checks that will often (but NOT ALWAYS) detect problematic executables can be found at:
	- -- http://www.virustotal.com/
	- -- http://virusscan.jotti.org/

see also the Norman Sandbox Information Center:

-- http://sandbox.norman.no/

# **V. Ripping Apart a Sample Phish**

# **Ripping Apart A Sample Phish**

- This example is a real eBay phish, received on Saturday night, April 23rd, 2005, and forwarded to us by the recipient on Sunday morning. The reporting user, like most of our users, has been trained to supply spam samples complete with FULL HEADERS as described at http://micro.uoregon.edu/fullheaders/
- Unfortunately the vast majority of spam samples reported by casual email users, whether to ISPs or to government agencies, lack expanded headers (a fact which delights typical spammers, obviously).
- Make sure the victims you work with know how to enable full headers!

## **Headers From The Sample eBay Phish**

```
>Return-Path: <wwwrun@golf.webmind.de>
>Received: from golf.webmind.de (1145.253.231.171)
          by darkwing.uoregon.edu (8.13.4/8.13.4) with ESMIP id j302SKxa011425
          for <[redacted]@darkwing.uoregon.edu>; Sat, 23 Apr 2005 19:28:20=20
> -0700 (PDT)
>Received: by golf.webmind.de (Postfix, from userid 30)
          id 799FDE557C; Sun, 24 Apr 2005 04:29:17 +0200 (CEST)
>To: [redacted]@darkwing.uoregon.edu
>Subject: Your Account Will Be Suspended
>From: eBay Billing Department <Billing@eBay.com>
>Reply-To: update@eBa-y.com
>MIME-Version: 1.0
>Content-Type: text/html
>Content-Transfer-Encoding: 8bit
>Message-Id: <20050424022917.799FDE557C@golf.webmind.de>
>Date: Sun, 24 Apr 2005 04:29:17 +0200 (CEST)
>Status:
>Hello! <http://signin.ebay.com/ws2/eBayISAPI.dll?SignIn>Sign=20
>in/out<http://pages.ebay.com/ebay_IBM.html>.
>Dear eBay valued member,
```
Let's start with stuff from the full header, specifically the IP address that handed us the message. (After we get done poking at that, then we'll come back to the rather interesting Reply-To: address.)

#### **The Phish Was Received From 145.253.231.17**

v. whois 145.253.231.17 [ querying whois.ripe.net for 145.253.231.17 ] This is the RIPE Whois query server #1. The objects are in RPSL format. Rights restricted by copyright. k See http://www.ripe.net/db/copyright.html  $145.253.231.0 - 145.253.231.255$ inetnum: SIRCON-NET netname: Sirconic Group GmbH descr: descr: Breslauer Str. 49 D-83395 Freilassing descr: descr: Germany country: DE. admin-c: **SD2300-RIPE** ANOC1-RIPE tech-c: ASSIGNED PA status:  $m t - by:$ ARCOR-MNT hotify: ip-registry@arcor.net ip-registry@arcor.net 20040929 changed: source: **RIPE** Sezgin Demircan person: Breslauer Str. 49 address: D-83395 Freilassing address: address: Germany sdesirconic-group.de e-mail: phone: +49 8654 7788510 +49 8654 7788511 fax-no:  $m t - b y$ : ARCOR-MNT ip-registryParcor.net notify:  $nic-hd1$ : **SD2300-RIPE** changed: ip-registry@arcor.net 20040929 source: **RIPE** 

### **What Does Whois say about sirconic-group.de?**

```
% whois sirconic-group.de<br>[ querying whois.denic.de for sirconic-group.de ]
                 sirconic-group.de
domain:
status:
                 connect
```
- Dot de (German) domain registrations have taken privacy concerns to an absurd length, with the result that little if anything of use is shown for many .de domain names (unlike IP whois records, as shown on the preceding page).
- In this case, if we wanted to (e.g., to try to get this phishing site torn down), we could also look at the web site for the domain for contact information.
- We'll stay with the dotted quad (e.g., the IP address).

### **145.253.231.17 Isn't Blocklisted**

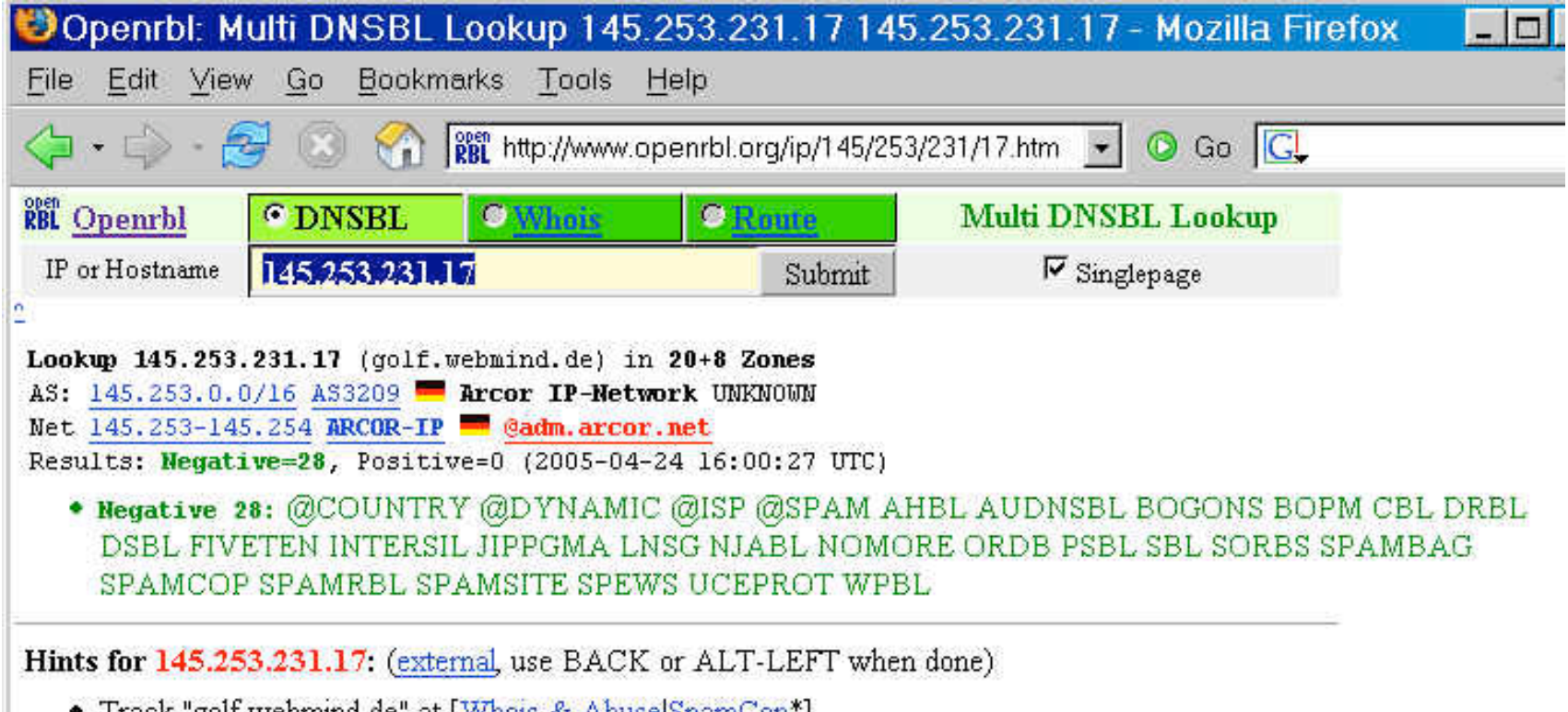

- Track "golf webmind de" at  $[\text{Whois} \& \text{Abuse}|\text{SpanCap}^*]$
- Search "145.253.231.17" at [Google|SpamCop\*|SenderBase] [MAPS|Schlund]
- · CHECK: Nominate Relay-Test at: [ORDB] [Add Comment]

### **145.253.231.17 Has No Senderbase History**

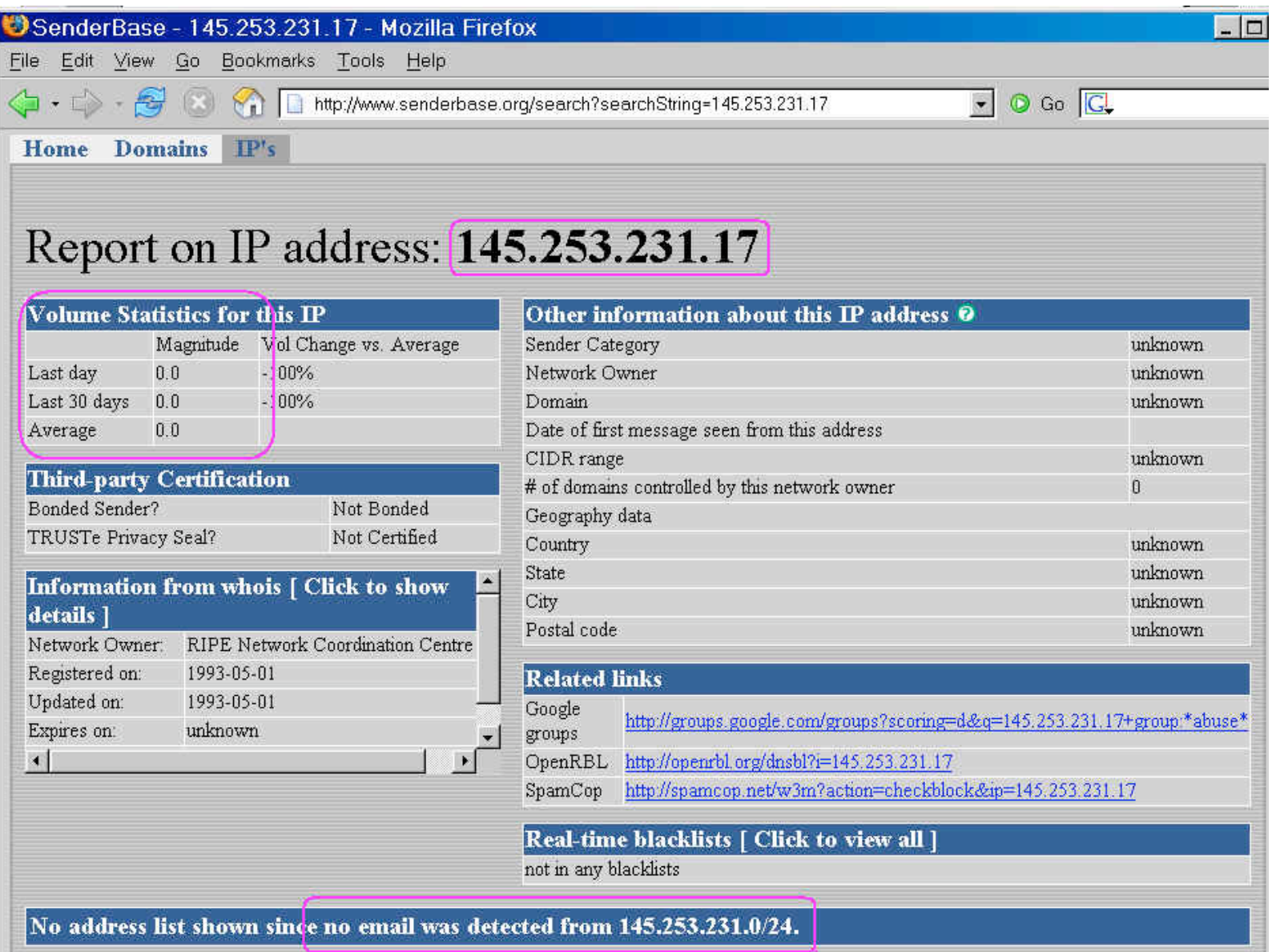

### **Conclusion About This IP…**

• 145.253.231.17 is likely a newly hijacked IP address at a compromised host, perhaps running a vulnerable web cgi-bin application of one sort or another (note the "wwwrun" Return-path in the phish, a username commonly associated with cgi-bin execution environments)

### **What About That Odd Reply-To Address?**

```
[ querying whois.wildwestdomains.com for eba-y.com ]
Registrant:
   Non.
   2341 21st. st. Apt. C.
   San pablo, California 94806
   United States
   Registered through: GO PAPPI
   Domain Name: EBA-Y.COM
      Created on: 01-Apr-04
      Expires on: 01-Apr-06
      Last Updated on: 06-Apr-05
   Administrative Contact:
      Miranda, Carlos mugamil@webtu.net
      Non
      2341 21st. st. Apt. C.
      San pablo, California 94806
      United States
      (888) 491 - 2133Technical Contact:
      Miranda, Carlos mugamil@webtv.net
      Non
      2341 21st. st. Apt. C.
      San pablo, California 94806
      United States
      (888) 491-2133
   Domain servers in listed order:
      NS1.AFTERNIC.COM
      NS2.AFTERNIC.COM
```
### **A Note On Email Addresses in Spam/Phishing Headers -- Real or Possibly Just "Joe Jobs"**

- An email address seen in a mail message header may be one really controlled by the person sending the mail, or it may be a spoofed address (an address that has no connection to the spam/phishing message whatsoever).
- Why would a spammer potentially use a real address? A real address might be getting used to collect messages that bounce, or to handle communications with victims who try to reply to the phishing message (rather than visiting the phishvertised web form)
- A spoofed address might ALSO be used to misdirect the curious, or in an attempt to implicate a competitor or to punish an innocent party (such as an antispammer)
- Let's see if our conclusions are helped by "vetting" the whois data we just saw…

### **Is The Street Address Used for The Domain Whois Superficially Valid? Yes…**

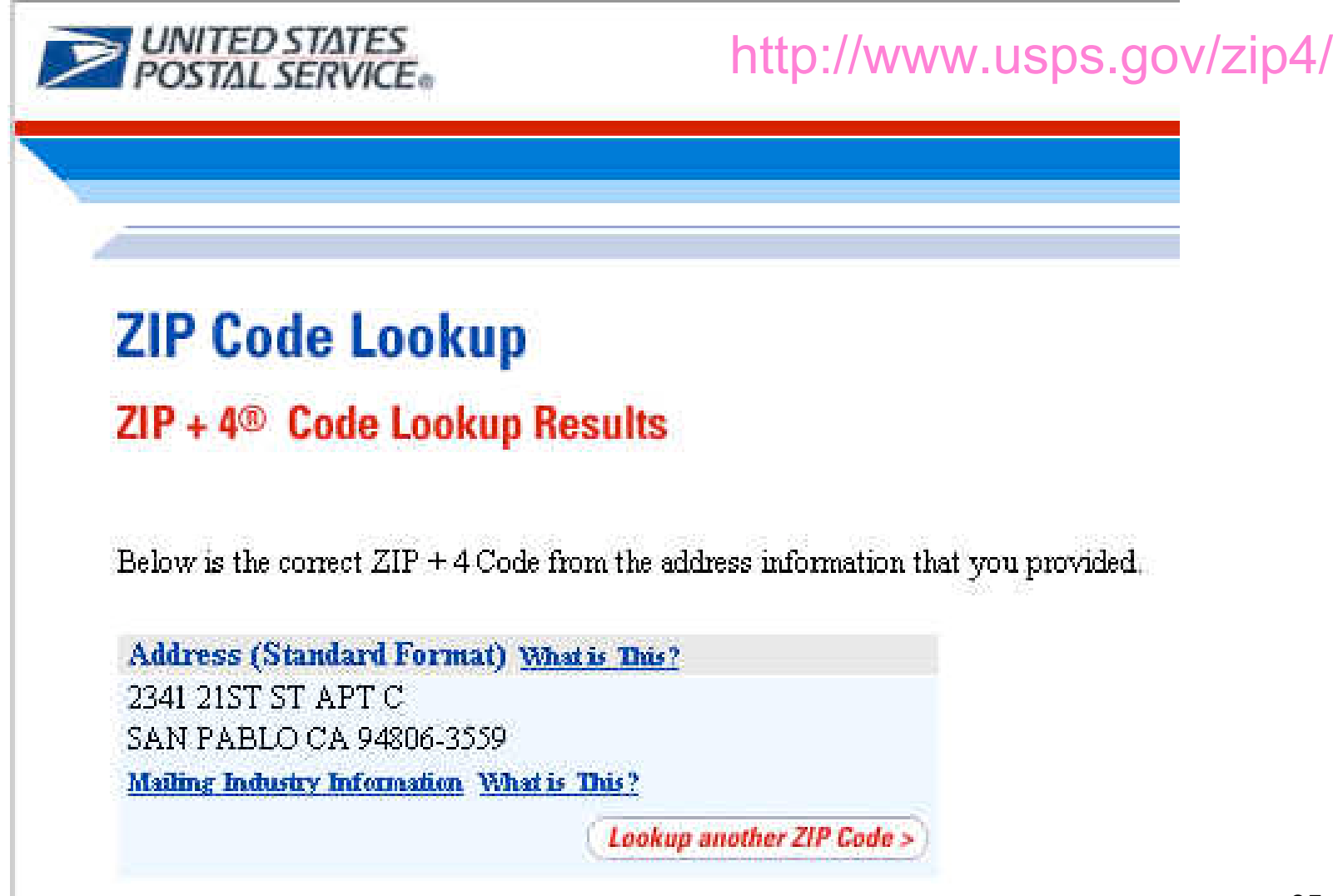

### **Do We See the 1-888 Number Used In That Domain Registration Show Up Anywhere? Yes**

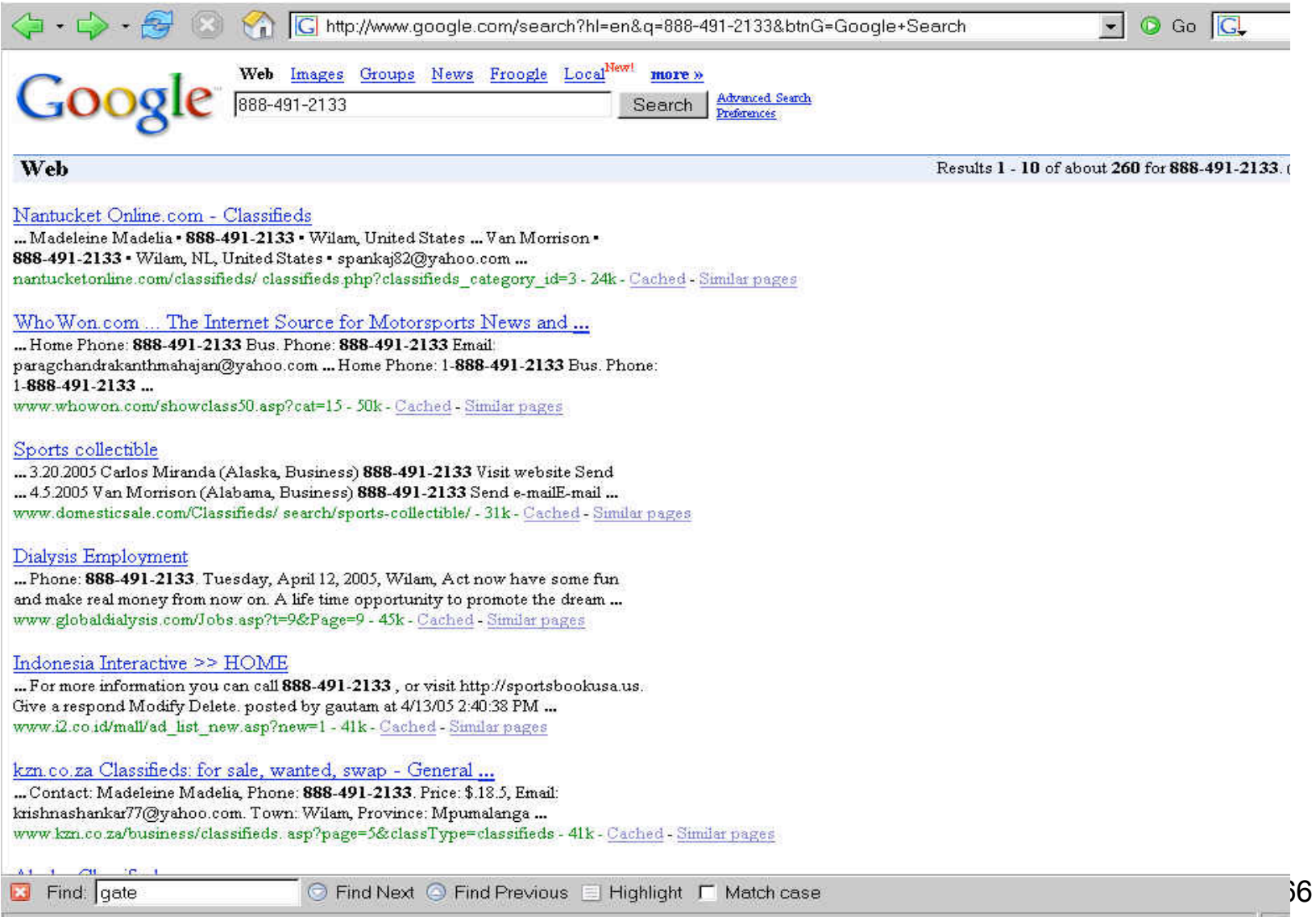

### **Can We Use Our Original Phone Number to Find Additional Ones? Yes**

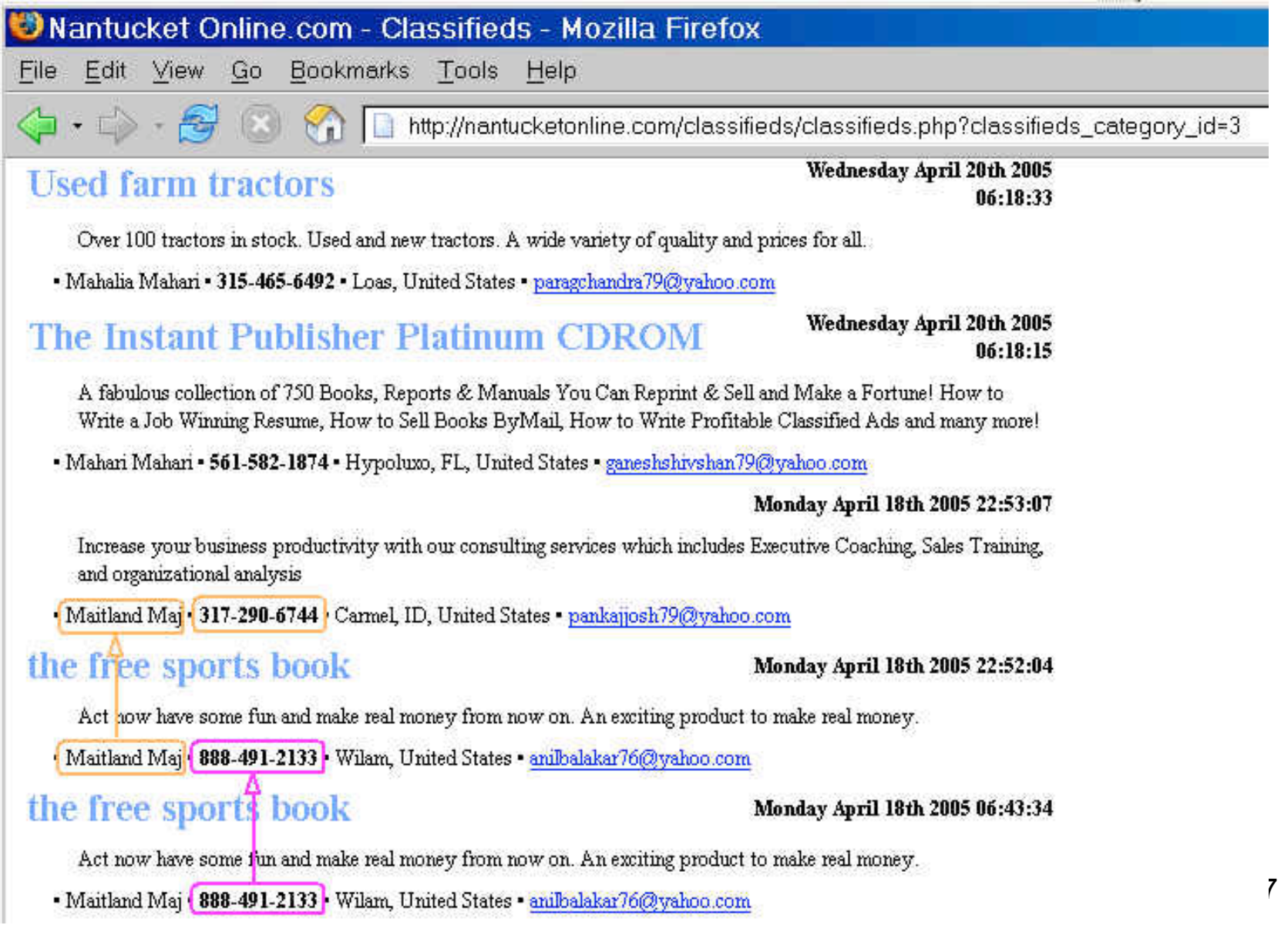

## **Some Free Classified Add Sites Record Where Postings Apparently Come From…**

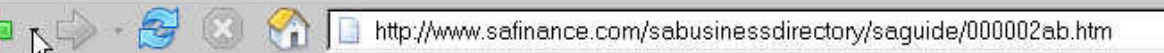

#### the free sports book **San Antonio Business Directory**

Telephone: 888-491-2133 **Category: Retail** Contact: Madeleine Madelia Area: National **Editor: From Public Records Initials: S Accept:** Y Remote Name: 61.11.112.86

#### **Comments**

Act now have some fun and make real money from now on. A life time opportunity to promote the dream magazine and make tons of cash.

 $\lnot$   $\lnot$  Go  $\lnot$ 

#### **That's A Bombay, India Address**

 $k$  whois  $61.11.112.86$ I querying whois.apnic.net for 61.11.112.86 I k [whois.apnic.net node-1] k Whois data copyright terms http://www.apnic.net/db/dbcopyright.html  $61.11.32.0 - 61.11.127.255$ inetnum: USNL-IN hetname: Uidesh Sanchar Nigam Ltd - India. descr: descr: Uidesh Sanchar Bhawan. M.G. Road descr: Fort, Bombay 400001 country: **TN**  $admin-c$ :  $IA15-AP$  $tech-c:$ **UT43-AP** remarks: This object can only be modified by APNIC hostmaster remarks: If you wish to modify this object details please remarks: send email to hostmaster Papnic.net with your organisation **bemarks:** account name in the subject line. remarks: remarks:  $m_t - b$ y: APNIC-HM  $m_t - lower:$ MAINT-USNL-AP MAINT-USNL-AP  $mnt$ -routes: hostmasterCapnic.net 20010227 changed: ALLOCATED PORTABLE status: changed: hm-changed Papnic.net 20040930 source: APNIC

### **Here's Another One from 61.11…**

← C + C + C + C + C + Http://www.safinance.com/sabusinessdirectory/saguide/000002af.htm

 $\blacksquare$   $\blacksquare$  Go  $\blacksquare$ 

#### sports book for free **San Antonio Business Directory**

Telephone: 888-491-2133 **Category: Service Contact:** Maitland Maj Area: I-35 Corridor **Editor: From Public Records** Initials: \$.18.5 Accept: Y Remote Name: 61.11.23.240

#### **Comments**

Act now have some fun and make real money from now on. If you are a sports lover, make money by reaching out to other sport lovers.

### **But Those Posting May Not Have Really Originated From Someone In India: Proxies!**

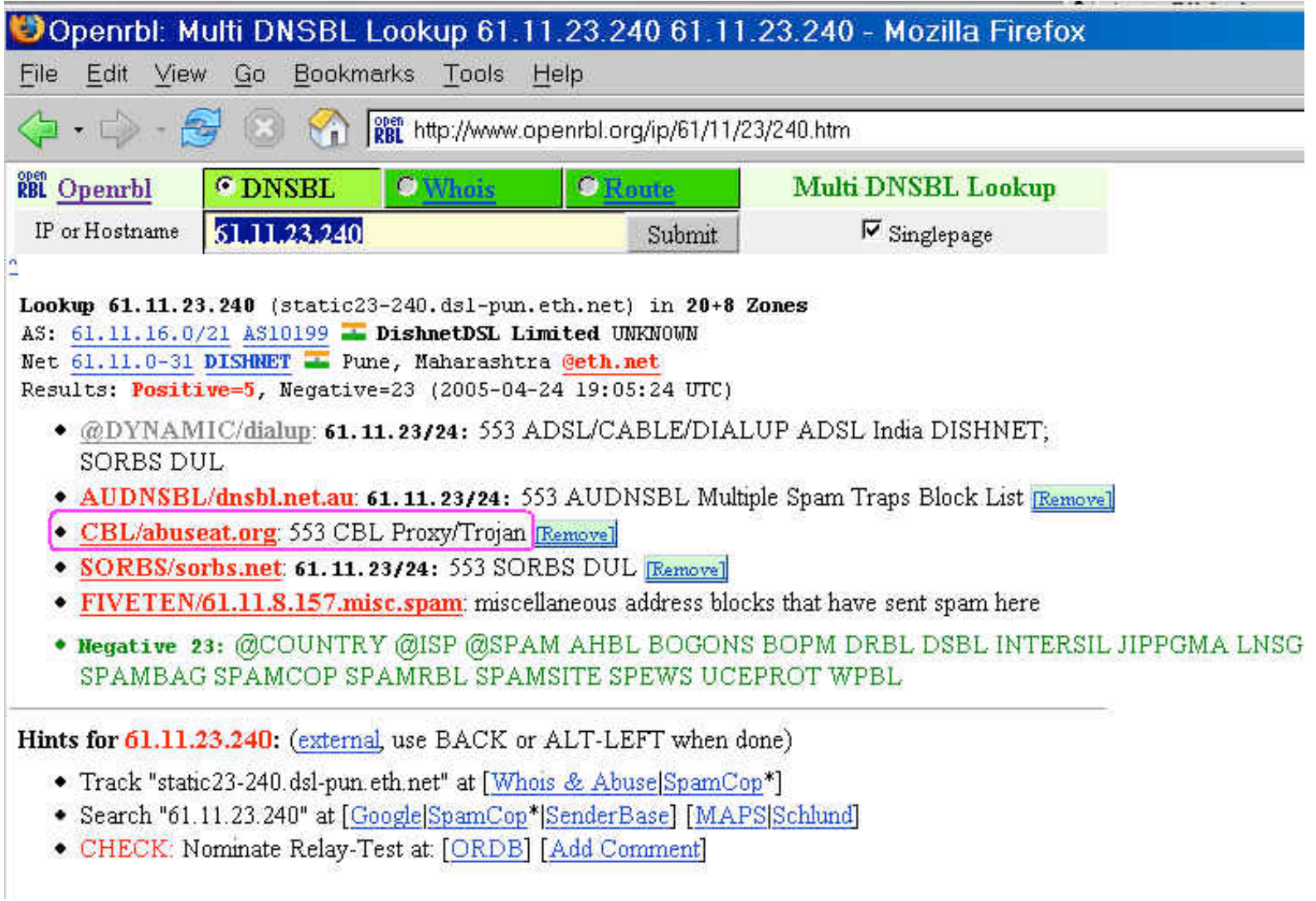

### **An Aside: If You're Interested in Open Proxies or Spam Zombies, You May Want to See…**

- "The Open Proxy Problem: Should I Worry About Half a Million Trivially Exploitable Hosts?" http://darkwing.uoregon.edu/~joe/jt-proxies/ open-proxy-joint-techs.ppt (or .pdf)
- "Spam Zombies And Inbound Flows to Compromised Customer Systems," http://darkwing.uoregon.edu/~joe/zombies.pdf
### **Nutshell Summary for Accounts Associated with 888-491-2133**

• That phone number is seen in conjunction with a wide variety of free/throw-away email accounts (often with stereotypical central asian-related names). At least some of the names used in conjunction with those accounts appear to be names of famous celebrities.

Maitland Maj anilbalakar76@yahoo.com Margot Morrison pradeepbala74@yahoo.com Madeleine Madelia krishnashankar77@yahoo.com Van Morrison spankaj82@yahoo.com Keanu Reeves paragchandrakanthmahajan@yahoo.com David Bradshaw sowmyakrish82@yahoo.com Maitland Maj chandrakantmahajan78@yahoo.co.in Sam Dek paragsphade@yahoo.com RekhaRekha rekhasanjaypatil74@rediffmail.com Guyton Wanda DocNoah7@aol.com raghu hms\_raghavendra@yahoo.co.in Rosalba Rosalia hms\_1204ar8@yahoo.co.in Aminah Amine iliashuss70@yahoo.com

# **Any Additional Data?**

- 888-491-2133 was also seen in conjunction with sportsbookusa.us, a (domain registered to Carlos Miranda, 234 21st (apparently a typo) and/or 2341 21st. st. Apt. C., San Pablo, California, mugamil@yahoo.com (instead of mugamil@webtv.net) -- look familiar to what you saw for the eba-y.com whois? :-;
- Sportsbookusa.us and eba-y.com both live on 216.168.41.230 (that IP is part of a block allocated to digital.forest, Inc., 19515 North Creek Parkway, Suite 208, Bothell WA, 98011), and routed by AS11739 (digital.forest, Inc.).
- 74 • Someone interested in eba-y.com (like ebay.com, for example) would probably next go after the identity of the customer hosting those two domains at digital.forest using suitable legal paperwork.

# **Enough With The Headers, What Can We See In The Body of The Message?**

- So far, remember that we've just been looking at the message headers.
- What can we see if we actually proceed down into the text of the body of the message? Quite a bit, actually, since our user submitted the actual raw text of the message the user received, rather than some HTMLrendered representation…

# **Raw Body of the Phishing Message…**

```
24-APR-2005 05:45:55.42
                                                                         NEWMAIL
    #299
>Hello! <http://signin.ebay.com/ws2/eBayISAPI.dll?SignIn>Sign=20
>in/out<http://pages.ebay.com/ebay_IBM.html>.
>Dear eBay valued member,
>During our regularly scheduled account maintenance and verification=20
>procedures, we have detected an error in your billing information.
>This might be due to either of the following reasons:
>1. A recent change in your personal information ( i.e. change of address).
>2. Submitting invalid information during the initial sign up process.
>3. An inability to accurately verify your selected option of payment due=20
>to an internal error within our processors.
>To avoid account suspension you must go to the link below and provide=20
>required informations:
><http://ebaserv-cgi-update-account.com/>http://cgi1.ebay.com/aw-cgi/eBayISA=
PI.php?MfcISAPICommand=3DSignInFPP=20
```
Press RETURN for more...

• Obviously, http://ebaserv-cgi-update-account.com/ is the phishvertised link that we'll want to pursue – it is a classic example of a underlying-link-not-agreeingwith-what-user-normally-sees-for-link-text vector.

#### **Hmm… That Domain "Doesn't Exist…"**

k date Sun Apr 24 07:49:21 PDT 2005 k whois ebaserv-cgi-update-account.com<br>[ querying whois.internic.net for ebaserv-cgi-update-account.com ] Whois Server Version 1.3 Domain names in the .com and .net domains can now be registered with many different competing registrars. Go to http://www.internic.net for detailed information. No match for "EBASERU-CGI-UPDATE-ACCOUNT.COM".  $\triangleright$ >> Last update of whois database: Sat, 23 Apr 2005 19:11:12 EDT <<<

77 • One of the phishers favorite new phishing tricks is to register a new domain name and then IMMEDIATELY begin using it, "making hay while the sun shines" prior to the time the domain shows up in the whois database. (Once the domain shows up in whois, the likelihood that trademark infringing names will be noticed and potentially contested increases dramatically.)

#### **But It Does Exist, and It Resolves Just Fine**

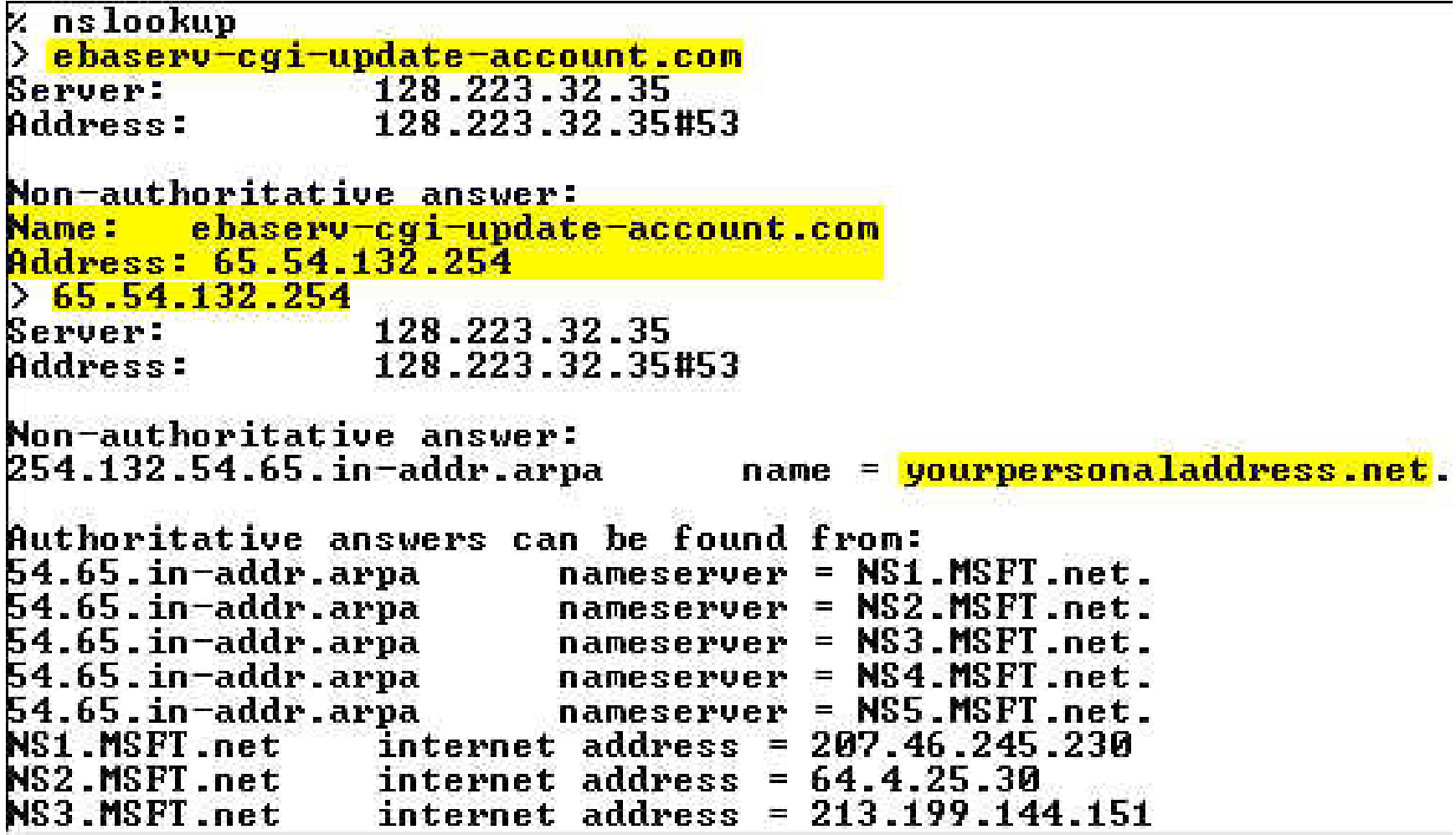

#### **We Can Also Use Curl To Visit That Site**

curl "http://ebaserv-cgi-update-account.com/" > temp.txt % Received % Xferd Average Speed  $Z$  Total Time Curr. Dload Upload Total Current Left Speed 100 300 Й 300 Й Й 2941  $M - 2 - 2 - 3$  $0:00:00$  --:--:- 82000 z more temp.txt HTTP/1.1 302 Found Connection: close Date: Sun, 24 Apr 2005 15:06:15 GMT Server: Microsoft-IIS/6.0 X-Powered-By: ASP.NET P3P:CP="BUS CUR CONo FIN IUDo ONL OUR PHY SAMo TELo" X-AspNet-Version: 1.1.4322 Location: http://www.bg124.de/php/%20%20/ Cache-Control: private Expires: Sat, 01 Jan 2000 08:00:00 GMT Content-Type: text/html Khtml><head><title>0bject moved</title></head><body> Kh2>Object moved to <a href='http://www.bgl24.de/php/%20%20/'>here</a>.</h2>

K/body></html>

### **Eventually, We Get To See The Domain Whois...**

• The whois data for the phishvertised domain begins…

```
querying whois.enom.com for ebaserv-cgi-update-account.com ]
Registration Service Provided By: Microsoft
Contact: personal_address@css.one.microsoft.com
Uisit: http://support.msn.com/contactus.aspx?pk=PersonalAddress
Domain name: ebaserv-cgi-update-account.com
Registrant Contact:
   Barbara Reiter
   Barbara Reiter (tofey@ebaserv-cgi-update-account.com)
   +1.906283393452
   Fax: none
   P.0. Box 87Gulliver, MI 49840
   ПS
Administrative Contact:
   Barbara Reiter
   Barbara Reiter (tofey@ebaserv-cgi-update-account.com)
   +1.906283393452
   Fax: none
   P.0. Box 87Gulliver, MI 49840
   US
```
• I would be exceedingly surprised if that information proves to be in any way shape or form "valid" and associated with the person truly controlling that domain. That page is just a redirector, anyhow…

#### **Let's Look At The Real Site…**

```
Z curl "http://www.bgl24.de/php/z20z20/" > temp2.txt
                     % Received % Xferd Average Speed
                                                                                               Time
                                                                                                                            Curr.
   \chi Total
                                                        Dload Upload Total
                                                                                               Current
                                                                                                              Left
                                                                                                                            Speed
                                                   0 16655
                                                                          0 0:00:00
100 11959 100 11959
                                         Й
                                                                                               0 : 00 : 00
                                                                                                              0:00:00 30055
z more temp2.txt
HTTP/1.1 200 OK
Date: Sun, 24 Apr 2005 15:11:57 GMT
Server: Apache/1.3.27 (Linux/SuSE) PHP/4.3.1 mod_ss1/2.8.12 OpenSSL/0.9.6i
Last-Modified: Sun, 24 Apr 2005 15:11:57 GMT
ETag: W/"5baab-2eb7-4da8a0f0"
Accept-Ranges: bytes
Content-Length: 11959
Content-Type: text/html
\langle htm1\rangleKhead>
\left\langle \cdot, \cdot \right\rangle + \left\langle \cdot, \cdot \right\rangle + \left\langle \cdot, \cdot \right\rangle + \left\langle \cdot, \cdot \right\rangle + \left\langle \cdot, \cdot \right\rangle + \left\langle \cdot, \cdot \right\rangle + \left\langle \cdot, \cdot \right\rangle + \left\langle \cdot, \cdot \right\rangle + \left\langle \cdot, \cdot \right\rangle + \left\langle \cdot, \cdot \right\rangle + \left\langle \cdot, \cdot \right\rangle + \left\langle \cdot, \cdot \right\rangle + \left\langleKmeta http-equiv="Content-Type" content="text/html; charset=ISO-8859-1"><!--srcI
d: SignIn-->
Ktitle>Sign In</title></head>
Kbody bgcolor="#ffffff">
<SCRIPT LANGUAGE="JavaScript">
     \left\langle \cdot \right\rangle -
```

```
\mathsf{z} whois www.bgl24.de
I querying whois denic de for www.bg124.de ]
domain:
             www.bg124.de
status:
             invalid
```
## **Rendered, The Phishvertised Page Looks Like:**

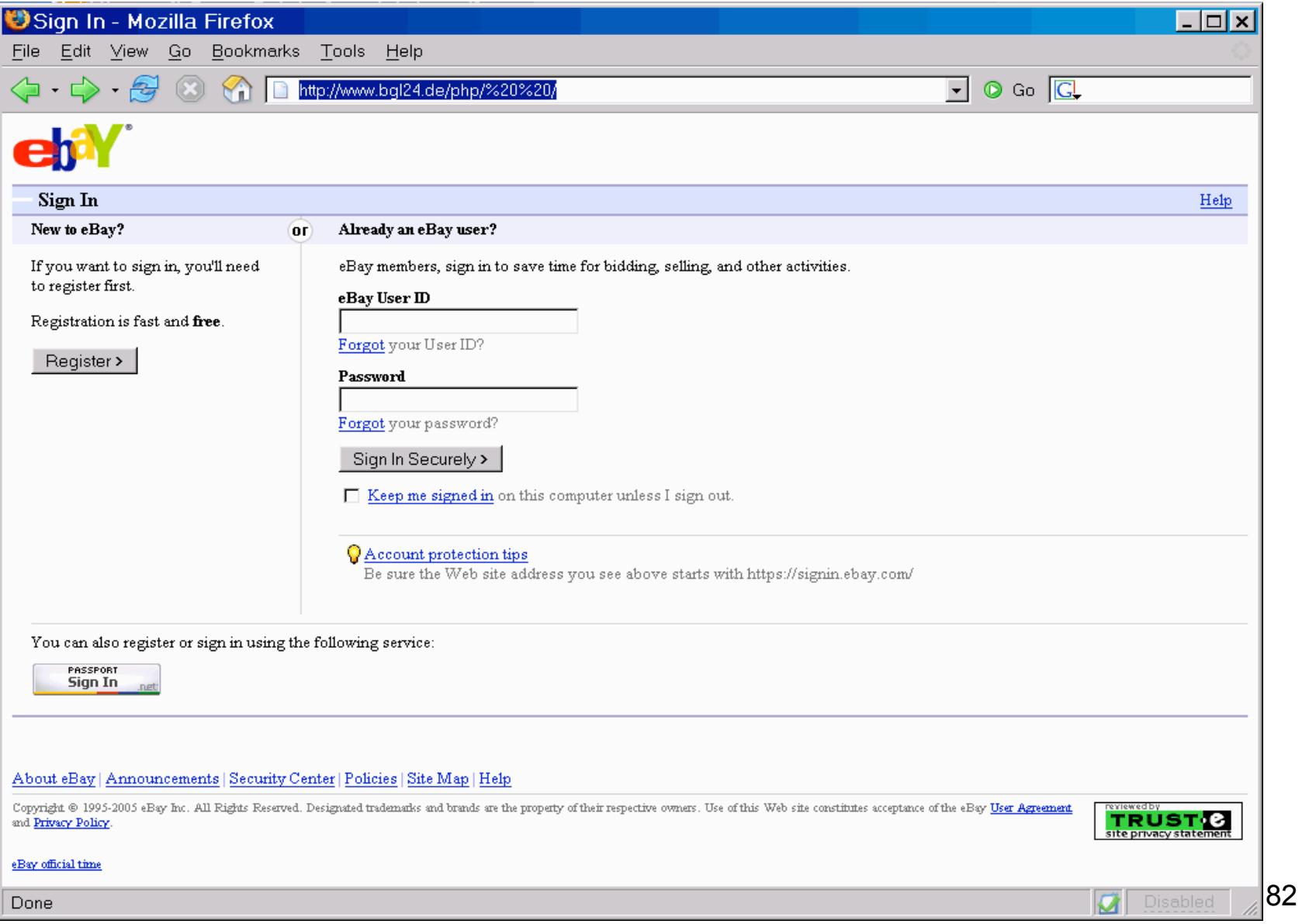

# **For Comparison, The Real eBay Sign In Page:**

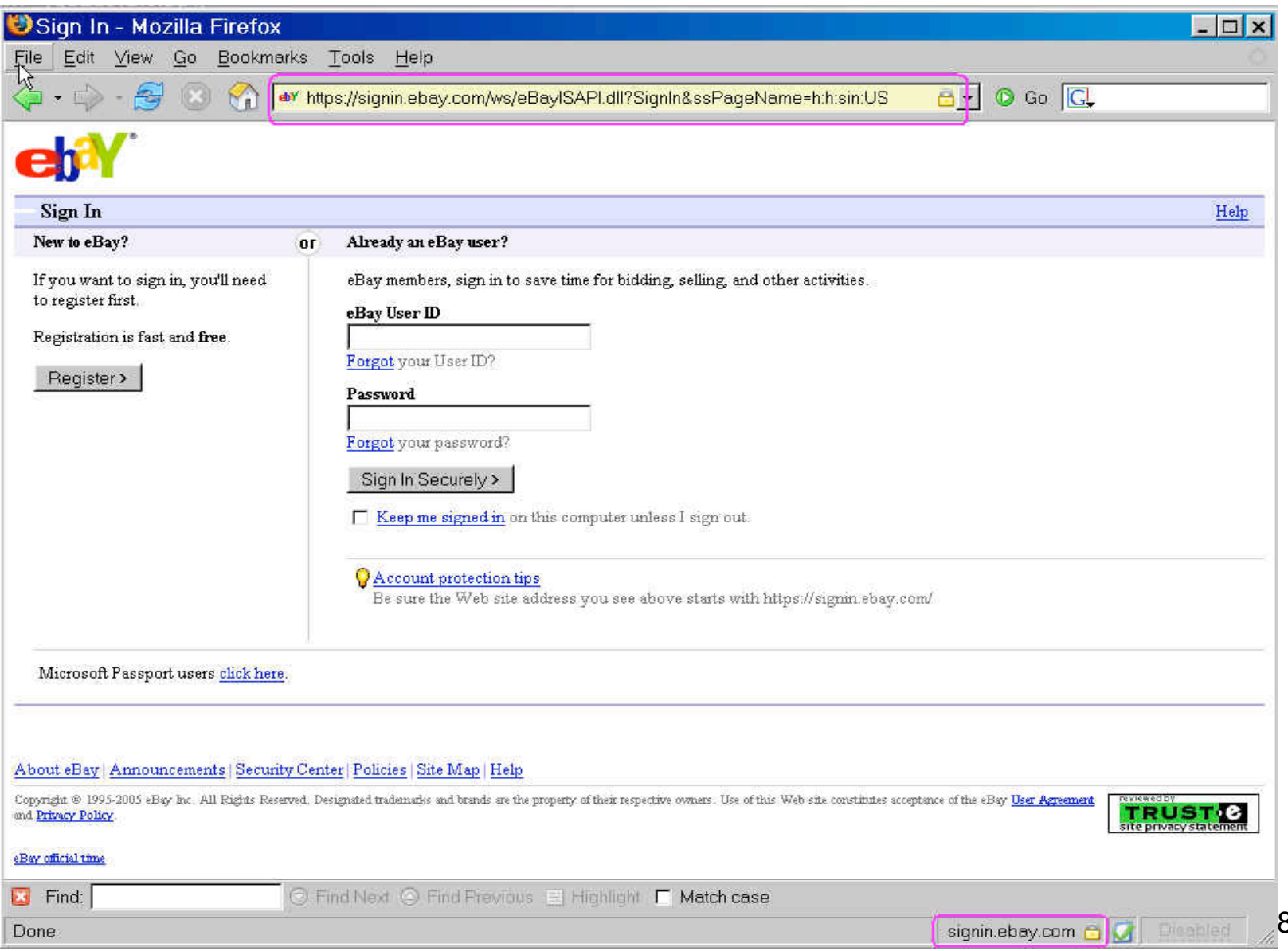

#### **What Do We Know About www.bgl24.de ?**

- www.bgl24.de (that's an ell, not a one, after the bg) turns out to resolve to 145.253.231.16…. Hmm, now doesn't THAT look familiar. Ah! That's because it is yet another host in the now-familiar 145.253.231.0/24 netblock.
- If you look at the URL to which you get redirected, it includes to hex-encoded spaces (%20's) as part of the path. That sort of trick is symptomatic of someone who's attempting to hide a directory from casual discovery rather than the sort of name that someone would normally use on a system they directly administered.
- 84 • The SIRCON-NET host not only sourced the phishing message, they're also hosting the phishvertised site. Dealing with that site now becomes more important… and in fact, after contacting German authorities, the site was torn down. Example endeth.

### **Thanks for the chance to talk today!**

• Are there any questions?